SlackDocs - https://docs.slackware.com/

```
Interfaces de túnel
```
Si está buscando establecer un túnel SSH entre dos redes y tratar el túnel como una interfaz, esto puede ayudar.

\* Primero recomendaría habilitar rc.ip\_forward en /etc/rc.d/ (en máquinas locales y de destino)

*root@darkstar:~#* **chmod** +x /etc/rc.d/rc.ip\_forward

o para un uso temporal (se pierde al reiniciar)

*root@darkstar:~#* echo "1" > /proc/sys/net/ipv4/ip\_forward

• Casi se me olvida que tendrá que habilitar el túnel en /etc/ssh/sshd conf. Encuentre esta parte # PermitTunnel no descomentar y cambie a sí (en la máquina de destino) puede usar vi para editar o probar el siguiente código:

```
root@darkstar:~# /usr/bin/sudo /bin/sed -e "s/#PermitTunnel\
no/PermitTunnel\ yes\ #changed\ `date '+%Y%m%d' \
`\ by\ `/bin/whoami`/" -i.stock_slackware-`/bin/awk '{print $2}'
/etc/slackware-version` /etc/ssh/sshd_config
```
- A continuación, estoy usando autossh que se encuentra en [slackbuilds.org](http://slackbuilds.org/result/?search=autossh). El siguiente script lo requiere (hay un método alternativo mencionado en la parte inferior. Reemplace la línea 20).
- También querrá tener configuradas conexiones ssh no interactivas[. Cómo utilizar las claves SSH](https://docs.slackware.com/es:howtos:security:sshkeys) [para conectarse sin una contraseña.](https://docs.slackware.com/es:howtos:security:sshkeys).
- También asumiendo que tiene privilegios de sudo y usuario en la máquina remota (usando la opción NOPASSWD: ALL en /etc/sudoers ) Ejemplo: como tipo de raíz " visudo " y agregue a tu usuario le gusta esto

rich ALL=(ALL) NOPASSWD: ALL

A continuación estoy usando un simple script de bash que explicaré después de echarle un vistazo.

[rc.tunnel](https://docs.slackware.com/_export/code/es:howtos:network_services:tunnel_interfaces?codeblock=4)

```
#!/bin/bash
###########################################################
#
#Enter the ip of the target you wish to make a tunnel with.
#By ip address or hostname
#
target=74.79.121.210
port=22
#
###########################################################
# suggestions contact rich at lehcar.no-ip.org
# with thanks to Billy T (for idea and assistance)
```

```
###########################################################
#load module
/usr/bin/sudo /sbin/modprobe tun
#load remote module
/usr/bin/ssh -p $port $target "/usr/bin/sudo /sbin/modprobe tun"
/bin/sleep 1
/usr/bin/sudo /usr/bin/autossh -p $port -M 0 -o
"ServerAliveInterval 60" -o "ServerAliveCountMax 3" -fw 0:0
$target /bin/true
/bin/sleep 4
/usr/bin/ssh -p $port $target "/usr/bin/sudo /sbin/ifconfig tun0
192.168.5.2 pointopoint 192.168.5.1 netmask 255.255.255.252
broadcast 192.168.5.3"
/usr/bin/sudo /sbin/ifconfig tun0 192.168.5.1 pointopoint
192.168.5.2 netmask 255.255.255.252 broadcast 192.168.5.3
/usr/bin/sudo /usr/sbin/iptables -t nat -A POSTROUTING -o eth0 -j
MASQUERADE
/usr/bin/sudo /usr/sbin/iptables -A FORWARD -i eth0 -o tun0 -m
state --state RELATED,ESTABLISHED -j ACCEPT
/usr/bin/sudo /usr/sbin/iptables -A FORWARD -i tun0 -o eth0 -j
ACCEPT
/usr/bin/ssh -p $port $target "/usr/bin/sudo /usr/sbin/iptables -t
nat -A POSTROUTING -o eth0 -j MASQUERADE"
/usr/bin/ssh -p $port $target "/usr/bin/sudo /usr/sbin/iptables -A
FORWARD -i eth0 -o tun0 -m state --state RELATED,ESTABLISHED -j
ACCEPT"
/usr/bin/ssh -p $port $target "/usr/bin/sudo /usr/sbin/iptables -A
FORWARD -i tun0 -o eth0 -j ACCEPT"
```
Para dirigir el tráfico sobre el túnel intente:

```
user@darkstar:~$ sudo /sbin/route add -net 74.125.131.0 netmask
255.255.255.0 dev tun0
```
Para sustituir ssh normal en lugar de autossh, sustituya esta línea a continuación por una con autossh (línea 20)

```
/usr/bin/sudo /usr/bin/ssh -p $port -o "ServerAliveInterval 60" -o
"ServerAliveCountMax 3" -fw 0:0 $target /bin/true
```
Para recapitular algunas de las opciones: " - fw 0: 0 " coloca el proceso ssh en segundo plano/abre un túnel y " 0: 0 " selecciona las interfaces locales y remotas (es decir, tun0 y tun0). Las opciones " -o " se utilizan para especificar parámetros para openSSH.

## **Resultados**

Ahora puede acceder a la computadora remota usando " 192.168.5.2 " y sus comunicaciones pasarán por el túnel ssh. En el script anterior, es posible que desee modificar la red y la máscara para que se ajusten a sus necesidades. Elegí " 192.168.5 " pero su configuración probablemente será diferente.

No podré elaborar las reglas de iptables todavía un poco verdes allí, pero funcionan.

## **Fuentes**

- Escrito originalmente por ricky cardo
- Traducido por: [Victor](https://docs.slackware.com/wiki:user:slackwarespanol) 2019/02/14 18:47 (UTC)

## [howtos](https://docs.slackware.com/tag:howtos), [tunnel,](https://docs.slackware.com/tag:tunnel?do=showtag&tag=tunnel) [tun0,](https://docs.slackware.com/tag:tun0?do=showtag&tag=tun0) [author ricky cardo](https://docs.slackware.com/tag:author_ricky_cardo?do=showtag&tag=author_ricky_cardo)

From: <https://docs.slackware.com/>- **SlackDocs**

Permanent link: **[https://docs.slackware.com/es:howtos:network\\_services:tunnel\\_interfaces](https://docs.slackware.com/es:howtos:network_services:tunnel_interfaces)**

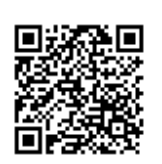

Last update: **2019/02/14 18:49 (UTC)**